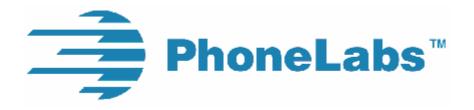

# **User Guide**

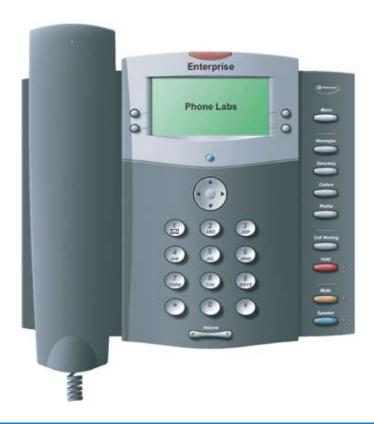

**Enterprise Telephone** 

**Universal Cell Phone Docking Station and Charger** 

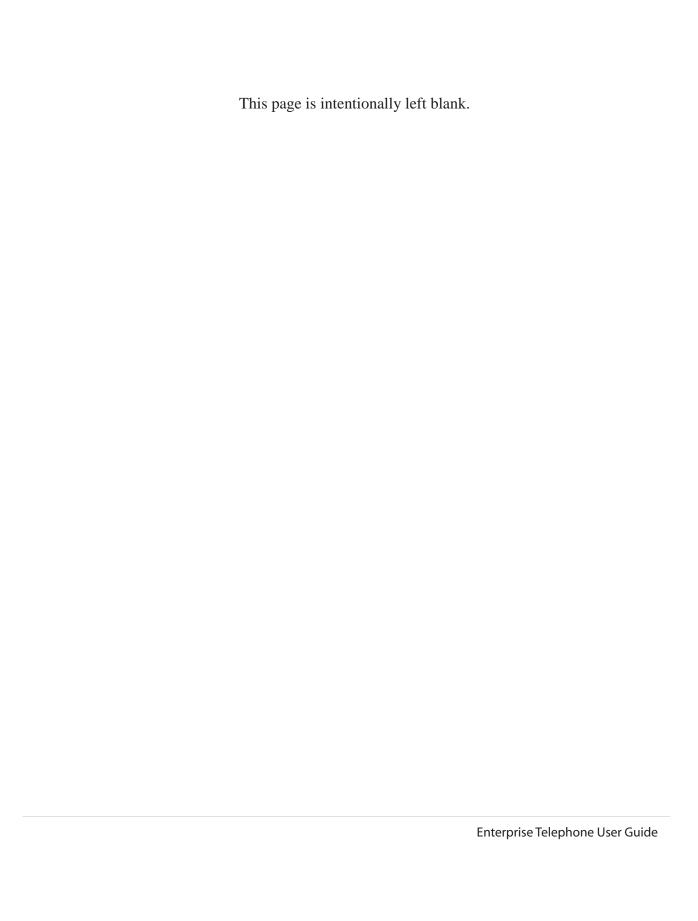

### **Contents**

| Installation                                   | . 1 |
|------------------------------------------------|-----|
| Contents                                       | . 1 |
| Set Up                                         | . 1 |
| Connecting the Enterprise to a Cell Phone      | . 2 |
| Feature Diagram                                | . 3 |
| Dial Pad Dialing                               | . 4 |
| Menu                                           | . 4 |
| 1. Language                                    | . 4 |
| 2. Pair Blue tooth                             |     |
| 3. Date/Time                                   | . 5 |
| 4. Clear MSG Indicator.                        | . 5 |
| 5. Banner                                      | . 5 |
| Messages                                       | . 5 |
| Directory                                      |     |
| Callers                                        |     |
| Redial                                         | . 9 |
| Call Waiting                                   | . 9 |
| Hold                                           | . 9 |
| Mute                                           | . 9 |
| Speaker                                        | . 9 |
| Volume Bar                                     |     |
| Receiver Volume                                | . 9 |
| Speaker Volume                                 | 10  |
| Ringer Volume                                  |     |
| Message Waiting                                |     |
| Call Handling                                  |     |
| Voice Dialing                                  |     |
| One-Touch Dialing                              |     |
| Last Number Redial                             |     |
| Charging your Cell Phone                       | 11  |
| Operation during Power Outage                  | 11  |
| Accessory Port                                 | 11  |
| Enterprise to Dock-N-Talk Accessory            |     |
| Flash-To-Talk Feature for Push-to-Talk Service | 13  |
| Glossary                                       | 14  |
| Troubleshooting                                |     |
| Safety and Regulatory                          |     |
| Warranty                                       |     |

#### Installation

#### **Contents**

Unpack and check the contents of the Enterprise Telephone box and verify that the following items are contained in your new Enterprise Telephone package.

Enterprise Telephone

Telephone Stand

Telephone Handset

Handset Coil Cord

Manual

A/C Power Adaptor

Warranty Registration Card

If any of these items are missing, please notify the dealer that it was purchased from for a replacement.

#### Set Up

Connect the telephone stand to the telephone by snapping the tabs on the stand into the opening at the very bottom on the back side of the telephone. Once the tabs are placed in the openings, press the stand against the back of the telephone to lock the upper securing tabs in place.

Make the connections to Enterprise unit as shown below (Fig. 1 underside view of the telephone).

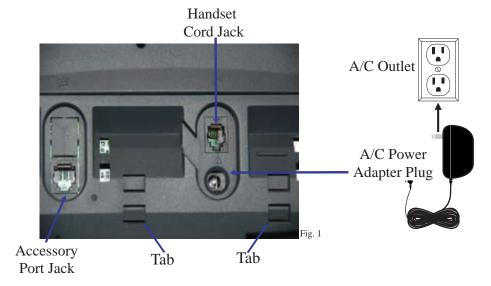

On the right, there is an upper outlet for the Enterprise Telephone handset coil. The lower round outlet accepts the A/C power adapter.

Once the power adapter is connected, the display and backlight will come on indicating the Enterprise is connected to power.

#### Connecting the Enterprise Telephone to a Cell Phone

There are two ways to connect your cell phone to the Enterprise Telephone, a cable or a Blue tooth Module. To use a cable, make sure you have the appropriate cable for your cell phone. Plug one end of the cable into your cell phone and the other end into the connector on the top right side of the Enterprise as shown below. When you connect it, the screen will read "Cable In" and you will hear a beep to confirm that the connection has been made. The cell phone icon on the Enterprise screen will turn from light to dark color. If you are using the Blue tooth Module, simply plug it into Enterprise using the same connector so that it may be paired with your Blue tooth capable cell phone (see pairing instructions on page 4). When it is connected, the screen will read "Module In". If the cell phone battery is not fully charged and you are connected with a cable the Enterprise will begin to charge the cell phone and the charging indication will be able to be seen on the screen of the cell phone. When the Enterprise is requesting information from the cell phone, the busy icon will be displayed (a diagonal arrow in the upper left corner of the screen). This will usually be seen when scrolling through the cell phone Directory or Text Message inbox. When a cable or Bluetooth Module are disconnected, the screen will read "Cable Out" or "Module" Out," respectively.

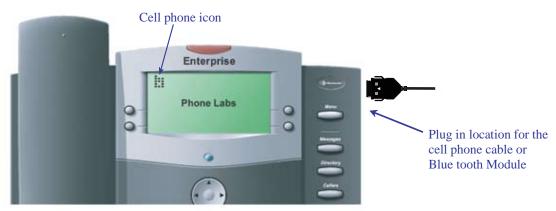

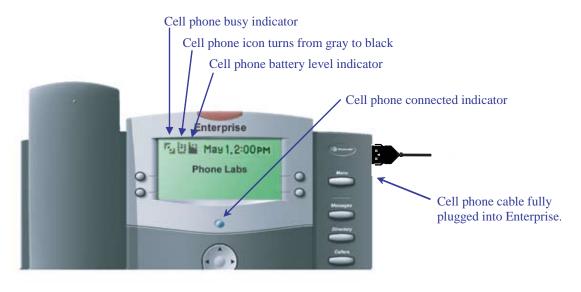

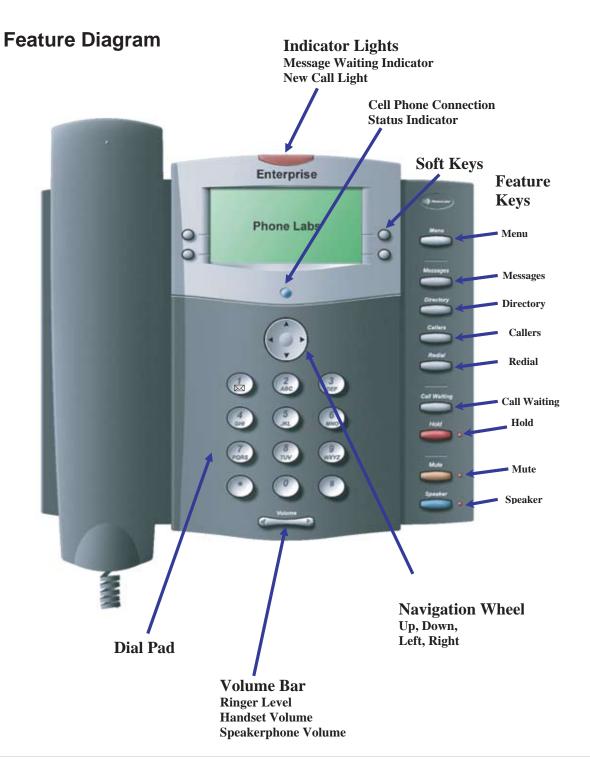

## **Dial Pad Dialing**

To dial telephone numbersusing the Dial Pad, simply dial normally as you would using a land line telephone. There is no need to dial special digits. You may dial "#" following the number if you want slighty faster dialing. When an incoming call is ringing, press the Speaker Key or lifting the handset out of the cradle will answer whichever line is ringing. When an incoming call is ringing, press the Speaker Key or lifting the handset out od the cradle will answer whichever line is ringing.

#### **Pre-dialing Phone Numbers**

Pressing the Dial Pad keys will display digits on the LCD screen. These digits will then automatically dialed by going off-hook by picking up the handset or pressing the Speaker key.

#### **Hot key Dialing**

While the phone is on-hook, you can press and hold down a single Dial Pad number in order to automatically go off-hook and dial a number stored in the one-touch dialing key memory of the cell phone supports that feature.

#### Menu

Press the MENU key to enter the main menu. Select the number corresponding to the menu feature on the Dial Pad of the Enterprise or use the Up, Down arrows on the Navigation Wheel to scroll through the list and press the Soft Key button "Choose" to activate the desired action.

**NOTE:** You will be able to select Soft Key buttons in each Menu and Sub-Menu screen in order to activate navigation features such as "Back" to go back a screen, "Save" to save the menu choice, "Dial" to dial the number currently on the screen, "Redial" to drop the current call and re dial the last number dialed, "Pause" to add a pause to a dialing string, "Unhold" to release the hold on the call, "Options" to review additional options for that screen, "Send" to send a Text Message, "Exit" exit the Menu and return to the idle screen. Simply press the associated Soft Key button to activate the desired feature.

#### 1. Language

Press the number 1 key on your Dial Pad or highlight this option and select the "Choose" Soft Key button. Then select the desired language from the list and press the number of the language on your dial pad or use the Up, Down arrows to highlight this option and select the "Choose" Soft Key button to set the desired selection.

#### 2. Pair Bluetooth

Use this option to pair to your blue tooth enabled cell phone with the Enterprise Telephone. First you must connect your Blue tooth Module to the Enterprise. You will know when if it is properly connected to the Enterprise phone when the Display screen says "Module In" and it has a blue flashing light. From the Menu, press the number 2 key on your Dial Pad or highlight this option using the Up, Down arrows on the Navigation Wheel and select the "Choose" Soft Key. The Enterprise will then put in discoverable mode and the LCD Screen will show "Pairing" during the pairing process with the cell phone. Using your cell phone's Bluetooth menu, select the option to either search/find /add/ or look for new devices. Then select the Phone Labs device from the items listed. When promted for a password, enter *3774* on your cell phone dial pad.

<u>NOTE:</u> The Bluetooth Module should only need to be paired once to your cell phone unless you change bluetooth cell phones and subsequently pair another cell phone.

Once the cell phone is paired to the Bluetooth Module, the blue LED on the Bluetooth Module will turn from a flashing blue state to a steady blue state and the Enterprise phone will light its blue LED located under the LCD screen and you will hear an audible beep. A Soft Key label, BT Off, will appear on the lower left Soft Key. When this Soft Key is pressed, the Bluetooth Module will manually disconnect from the cell phone and a new Soft Key will appear, BT On. Pressing this Soft Key will re-establish the bluetooth connection. These Soft Keys may also be pressed during a call to switch the call back and forth between the cell phone handset and the Enterprise. If you remove the Bluetooth Module, the blue light on the Enterprise will turn off and the LCD screen will read "Module Out" and you will hear an audible beep.

**NOTE:** The Bluetooth Module will automatically connect and disconnect when you move the cell phone in and out of the bluetooth range of approximately 30 feet. If you manually disconnect, the automatic connect feature will not work until the connection is manually re-enabled by pressing "BT On".

#### 3. Date/Time

Press the number 3 key on your Dial Pad or highlight this option using the Up, Down arrows and select the "Choose" Soft key button. Use the Dial Pad to enter the month, day, hour, minu te and AM or PM. Once these items have been entered, you will be prompted to save the entries you have made. If you press the "Save" Soft Key Button, the Date and Time will saved in memory. It may also be automatically updated from the cell phone depending on the functionality of the cell phone.

#### 4. Clear Msg Indicator

If your message indicator is flashing and you want to manually turn it off, press the number 4 key on your Dial Pad or highlight this option and select the "Choose" Soft Key to clear the message light.

#### 5. Banner

Use the Text editor (see Text Messages for details on text editor) to display a custom message on the screen when the Enterprise phone is idle.

## **Messages**

Press the Messages key for access to the Messages menu which allows you to create or review various types of messages.

The Messages options are:

- 1. Dial Cell VM: Dials into your cell phone Voice Mail
- 2. Read Messages: Allows you to read your text messages
- 3. Write Message: Allows you to write, edit and "Send" text messages
- 4. Options: Allows you to change the number dialed to reach your cell phone voice mail service

#### 1. Dial Cell VM

When selecting this option, you do not need to enter your cell phone Voice Mail number for most cell phones. Once you dial your Voice Mail, use the Dial Pad as prompted by your voice mail service to manage your mailbox as usual. If your cell phone does not connect properly to your voice mail, you will

need to enter the specific number to access your voice mail service. If you do not know your access number, contact your network operator for your cell phone Voice Mail access number. If you do know the number, select item 4 on the menu list, "Options" and select item "1" to enter your voice mail number. See "4. Options" below for more information.

HINT: Most cell phones will dial into the voice mail service by pressing the "1" key on the Dial Pad.

#### 2. Read Messages

By selecting Read Messages from the menu, you can read new text messages or view the text message stored in your cell phone memory. Use the Navigation Wheel Left and Right arrows to scroll through the list. If the message is too long to fit on one screen, a flashing down arows informs you that you may press the Down arrow to read more of the message or the Up arrow to scroll back up the message.

#### **Display Keys:**

**Prev** Displays the previous message that was received.

**Next** Displays the next message in the list.

#### **Options**

- **a. Delete** You can delete a message you wish to discard. You will be prompted with the question "Are you sure?" You may then choose "Yes" or "No".
- **b. Reply** You can reply to a Text Message by pressing the "Reply" Soft Key. You may then enter a message. Pressing "Next" will bring up a screen with the phone number of the person who sent the message. Pressing send will send the message through the cell phone. You will be prompted with the message "Are you sure?" You may then choose "Yes" or "No".
- **c. Forward** You can forward a Text Message by pressing the "Forward" Soft Key. The Enter Number screen will appear. Enter the telephone number of the person you wish to forward the message to. You can then press "Send" to send the message to the person. You will be prompted with the message "Are you sure?" You may then choose "Yes" or "No".

#### 3. Write Message

You will be able to write text messages by using this option. The Enter Message screen will appear and you may type your message. Pressing "Next" will bring up a screen with the phone number of the person who sent the message. Pressing "Send" will send the message through the cell phone. You will be prompted with the message "Are you sure?" You may then choose "Yes" or "No".

<u>NOTE:</u> Repeatedly press a Dial Pad key until it cycles to the desired character. Pausing moves the cursor to the next position. Special punctuation characters are located under the '1' key. Accented characters (such as  $\hat{a}$ ,  $\acute{e}$ , etc.) are grouped with the keys that contain the unaccented base character. The following illustration

#### **Dial Pad & Navigation Wheel**

Pressing a key repeatedly will cycle first through the lower case than the upper case letters.

Press the "Next" Soft Key to enter the destination phone number using the Digit Editor.

Use the Dial Pad to enter a phone number with the Digit Editor.

Use "Back" to go back and make changes to your message.

Press "Send" to send your Text Message.

Left arrow: delete

Right arrow: add a space

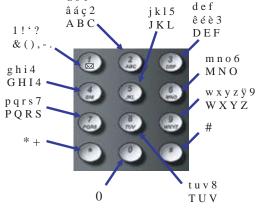

a b c

Up arrow

Left arrow

Down arrow

**NOTE:** Press the Dial Pad keys to enter a number (3-digit area code, followed by the 7 digit number).

Press the "Send" Soft Key to send the message.

Use the "Delete" Soft Key to delete digits.

Use the Left and Right arrows to move the cursor.

#### 4. Options

Use this option if a special number is needed to access voice mail:

1. **Edit Cell VM #:** Allows you to change the default cell phone number if necessary. Once a phone number is entered, pressing the "1" Dial Pad key will automatically cause the Enterprise to go off-hook and dial the entered number for Voice Mail access.

## **Directory**

Press the Directory key to view the local directory list resident in the Enterprise telephone. The local Directory list contains the items that are saved in the Enterprise's memory which can hold up to 500 names and phone numbers. Use the Up and Down keys on the Navigation Wheel to scroll. In the local directory, you can search for items by pressing the key, which corresponds to the first letter of the item you are looking for. Example; Press '6' once to look for "Mary Smith", press '6' twice to look for "Norman Jones", etc. You can use the Up or Down arrows to scroll through the Directory listings. The "Options" Soft Key lets you manage your local Directory listings.

The Local Directory listings are:

- 1. View Cell Phonebook: View the contents of the cell phone Directory
- 2. Add Item: Add an item to your local Directory
- 3. Delete Item: Delete current item from your local Directory

- 4. Edit Item: Change the name or number of the current item
- 5. Save Item to Cell: copies the current item to the cell phone
- 6. Copy ALL from Cell: Copy all items from cell phone to local Directory
- 7. Copy ALL to Cell: Copy all items from local Directory to cell phone Directory
- 8. Delete ALL items: deletes all items from local Directory

The "Cell List" soft key displays the cell phone directory if available. Viewing the cell phone Directory with the Enterprise is not available on all cell phones

The cell phone directory options are:

- 1. View Local Phonebook: Allows the review of individual cell phone Directory listings
- 2. Copy Item from Cell: Copy an item from cell phone to local Directory
- 3. Copy ALL from Cell: Copy the entire directory from the cell phone to local Directory

#### **Dialing from the Directory:**

Pick up the handset to automatically dial the number on the screen or press the "Dial" Soft Key while a directory listing is on the screen to dial that phone number through the docked cell phone.

#### Saving a PTT Number in the Directory:

PTT numbers can be saved in the Directory just like normal phone numbers. However, when the number is initially saved in the Directory, it needs to be saved as a PTT Private number under the Select Number Type menu option. Selecting this option will ensure that the number is dialed out automatically as a PTT call and not dialed out as a normal cellular call.

### **Callers**

Press the Callers key to view the local Callers list of recieved calls in the Enterprise telephone. The local Callers list contains the calls logged in the Enterprise memory which can hold up to 50 Caller ID records. Use the Up and Down keys to scroll. The "Cell List" Soft Key displays the cell phone call list if available. Viewing the cell phone's Callers from the Enterprise is not available on all cell phones. The "Options" Soft Key lets you manage your call list.

The local Callers options are:

- 1. Save Item: Save current item to your local Directory
- 2. Delete Item: Delete current item from your local Callers list
- 3. Save Item to Cell: copies the current item to the cell phone
- 4. Delete ALL items: deletes all items from local Callers list

New calls in the local Callers list are marked with an "n" icon, until the item is viewed.

To view Missed or Received Calls in the cell phone's memory, press the "Cell List" Soft Key. Some cell phones allow you to display the Missed calls and Received calls in separate lists. Use the "Missed" and "Received" Soft Keys to switch between the lists.

#### **Dialing from the Callers List:**

Pick up the handset to automatically dial the number on the screen or press the "Dial" Soft Key to dial the current Callers list item and then pick up the handset or turn on the Speaker.

**HINT:** If the Right arrow key is flashing you can press it to add a "1" or an area code back in front of the number before dialing.

## **Redial**

Press the Redial key to view the local Redial list resident in the Enterprise telephone. The local Redial list contains the calls you made that are logged in Enterprise memory which can hold up to the past 25 dialed calls. Use the Up and Down Naviagtion Wheel to scroll the redial list. The "Cell List" Soft Key displays the cell phone redial list if available. The cell phone redial list is not not available on all cell phones. The "Options" Soft Key lets you manage your Redial list.

The local Redial options are:

- 1. Save Item: Save current item to your local Directory
- 2. Delete Item: Delete current item from your local Redial list
- 3. Save Item to Cell: copies the current item to the cell phone
- 4. Delete ALL items: deletes all items from local Redial list

#### **Dialing from the Redial List:**

Pick up the handset to automatically dial the number on the screen or press the "Dial" Soft Key to dial the current Redial list item and then pick up the handset or turn on the Speaker.

## **Call Waiting**

Press the Call Waiting key to switch between active calls or to answer a second call after you hear the call waiting tone. While on a call, you will hear a call waiting beep if another caller is trying to reach you; if your service plan and cell phone supports Call Waiting Caller ID, you will see the number (and possibly name) of the second caller on your screen. Pressing the Call Waiting key will answer the incoming call. Pressing the Call Waiting key subsequent times will toggle between the two callers (if this feature is supported by your cell phone) and the display will indicate the caller to whom you are speaking.

### Hold

Press the Hold key while on a call to place the call on "Hold". The display will indicate that a call is on "Hold". Press the Hold key again to take a call off "Hold".

## Mute

Press the Mute key to mute the handset or speakerphone's microphone. The display will indicate the microphone is muted. Press the Speaker key or handset or press the Mute key again to take call off "Mute".

## **Speaker**

In an idle state, pressing the Speaker key will access dial tone so a call may be placed. It will also automatically dial any digits displayed on the screen (from either pre-dialing or using the Directory, Callers or Redial lists) and turn on the speakerphone. The Speaker light will illuminate when the speakerphone is on. Pressing the Speaker button while on the speakerphone call will end the call if the handset is in the cradle (on-hook). If the handset is not in the cradle (off-hook), pressing the speaker will turn it off an transfer the audio to the handset.

## **Volume Bar**

#### **Receiver Volume**

During a call using the handset, pressing the volume bar adjusts the receiver volume louder and softer.

#### **Speaker Volume**

During a call using the Speaker, pressing the volume bar adjusts the Speaker volume louder and softer.

#### Ringer Volume

When not on a call, pressing the volume bar adjusts the ringer volume louder, softer or off. When the ringer is OFF, an icon is displayed on the idle screen in place of the banner.

When a Dock-N-Talk accessory is plugged into the Enterprise accessory port, you can use the "Do Not Disturb" to prevent extension telephones from ringing. Pressing the Volume Down key while the Ringer is off puts the Enterprise in Do Not Disturb mode. When the ringer is turned off or the Enterprise has been put into Do Not Disturb Mode, the Ringer is OFF icon is displayed on the idle screen in place of the banner.

## Message Waiting Indicators

If you receive a text message or a new voice mail message on your cell phone while it is connected to the Enterprise base unit, a Message Waiting prompt will appear on the LCD screen and the red LED at the top of the Enterprise will flash. Listening to the message from the Enterprise will cause the Message Waiting indicator to turn off if dialed from the Messages Sub-Menu. Disconnecting your cell phone from the Enterprise will also cause the Message Waiting indicators to be turned off. If the message is a text message, press the "Text Msg" will appear on a Soft Key; press to view message.

## **Call Handling**

#### **Live Call Transfer**

#### Placing a call from your cell phone:

If you wish to dial a call first from your cell phone while it is docked to the Enterprise telephone, you can then immediately transfer the call on to the Enterprise telephone by picking up the handset or pressing the Speaker key and press "##" to connect the call.

#### Transferring an active call from your cell phone to the Enterprise:

If you are on a call with your cell phone, you can transfer the call to the Enterprise if your phone supports this feature. Connect the cell phone to the Enterprise base unit during the call and you can continue the call on the Enterprise handset or speakerphone. Some cell phones may require that you press "##" to connect the call.

#### Transferring a call from the Enterprise to the cell phone:

You may also detach your cell phone from the Enterprise during a call and continue the call on your cell phone at any time. If you are using the Bluetooth Module, you will need to disconnect it from the Enterprise to transfer the call to the cell phone.

## Voice Dialing

Press and hold the "#" key down on the dial pad to begin a voice activated call. After the tone, say the name and the call will be connected. This feature works only with cellular handsets that support voice dialing from remote devices.

## **One-Touch Dialing**

If you have programmed phone numbers in to the Dial Pad keys of your cell Phone (a feature supported on most cell phones), you can press and hold the same key on the Enterprise and it will dial the same number associated with that key on the cell phone. This feature works only with cellular handsets that support one-touch dialing from remote devices. You may also dial in this manner while the phone is on-hook to automatically dial the one-touch number using the Hot key dialing feature.

## Last Number Re dial

Press and hold the "\*" key down on the dial pad to activate the Last Number Re dial in the cell phone. The last number called from the cell phone will be automatically dialed. This feature works only with cellular handsets that support Last Number Re dial.

## **Charging your Cell Phone**

When your cell phone is connected to the Enterprise base unit and is charging, the blue iconnectedî light will be illuminated and the battery level will be displayed on the Enterprise screen. The battery level will continue to be displayed. The cell phone screen should also indicate that the cell phone is charging.

## **Operation during a Power Outage**

The Enterprise will not be able to function during a power outage unless connected to some kind of external power device. However, you can disconnect your cell phone and continue to use it during a power outage. All of your directories and programming will be maintained during the outage and will function again normally when power returns.

## **Accessory Port**

The Enterprise telephone has an accessory port. This port can be used to connect various accessories to allow additional functionality through a variety of cables. The Dock-N-Talk Accessory Cable allows Dock-N-Talk universal cell phone docking station to be connected to the Accessory Port and will allow you to use your existing home or office wiring to make all the analog phones in your home ring when your cell phone It also allows you to make cell phone calls from any regular home phone or analog office phone.

Other planned accessories include the Recording Cable and Push-to-Talk Dispatcher. Please go to <a href="https://www.phonelabs.com">www.phonelabs.com</a> to view the latest Accessory Port offerings.

#### Connecting the Enterprise to a Dock-N-Talk Accessory

The Enterprise Telephone can be connected to a Dock-N-Talk home base station to add extension sets to your cell phone. Plug a Dock-N-Talk into the accessory port with a Dock-N-Talk accessory cable. See figure below (underside of Enterprise, close up of ACC port).

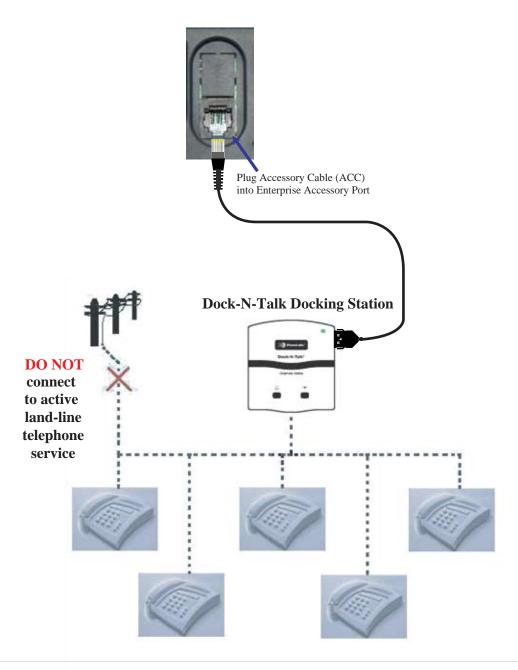

## Flash-To-Talk™ Feature for Nextel Push-To-Talk™Service

Phone Labs' new Flash-To-Talk™ feature allows the Nextel Push-To-Talk™ service to be used on the Enterprise Telephone. On an iDEN cell phone, the Push-To-Talk™ (PTT) feature is activated by use of the Call Waiting button. When using the Enterprise Telephone, the Call Waiting button, which is also used to answer call waiting, activates the PTT functionality. The main difference is that, unlike the PTT button, you do not hold down the Call Waiting button while you are speaking. You need to press the Call Waiting when you begin speaking, and press it again when you finish.

#### Placing a call

When using the Enterprise Telephone, go off-hook by either picking up the receiver or by activating the speakerphone. Once you hear the dial-tone, dial the iDEN number of the individual or group you are calling and then press the Call Waiting button to effect a flash. Once you hear a response, you'll need to press Call Waiting to begin speaking, and again when you finish speaking. Throughout the conversation, each time you begin speaking, press the Call Waiting button. Each time you finish speaking, press it again.

#### Receiving a call

When the Enterprise Telephone rings with a PTT call, you will hear your telephone ring with a distinctive ringing pattern. Pick up the handset. If the other party is not speaking, you may immediately begin speaking. If the PTT caller is speaking, when they finish speaking press the Call Waiting button, answer and press it again when you are finished speaking. Throughout the conversation, each time you begin speaking, press Call Waiting. Each time you finish speaking, press it again.

**NOTE:** Sprint Nextel cell phones have powerful radios that can cause noise in your conversation. To avoid this interference, place your Nextel cell phone as far as away as practicable from both the Enterprise Telephone.

## **Glossary**

#### **Cell Phone**

Used generically to refer to any wireless mobile handset that may be operating on different networks. Also called wireless or mobile phones.

#### **Extension Set**

Any analog telephone set that is plugged into the Enterprise base unit using the Dock-N-Talk plugged into the Accessory port.

#### SIM card

Subscriber Information Module, a removable card that enables users to store personal information such as phone numbers and SMS messages. This card may be transferred from one cell phone to another. Used only with GSM cell phones.

#### **SMS**

Short Message Service or text messaging. The ability to send and receive text messages from a cell phone.

## **Troubleshooting**

#### Digits won't dial while on call

Some cell phones require the dial pad cover "flip" yo be open in order for digits to be dialed while on an active call.

#### "PSTN detected" message is displayed

Your Dock-N-Talk accessory is plugged into a telephone line that is already in use by a land line service. Disconnect the land line service before plugging into the DockN-Talk.

## **Safety and Regulatory**

When using the Enterprise Wireless Desktop Terminal, follow these safety precautions to reduce the risk Of electric shock and personal injury:

- 1. Read and understand all instructions.
- 2. Unplug the unit from the wall outlets before cleaning. Do not use liquid cleaners or aerosol cleaners. Use a damp cloth for cleaning.
- 3. Do not use this unit near water (example: a bathtub).
- 4. This unit should not be placed near or over a radiator or heat register.
- 5. Do not overload wall outlets and extension cords as this can result in the risk of fire or electric shock.
- 6. Use only the power source supplied with the unit.
- 7. Do not disassemble this unit; take it to a qualified serviceman when service or repair is required. Opening or removing covers may expose you to dangerous voltages or other risks.
- 8. Do not use this unit to report a gas leak in the vicinity of this unit.
- 9. Unplug this product from the wall outlet and refer servicing to qualified service personnel under the following conditions:
  - a. When the power supply cord or plug is damaged or frayed.
  - b. If the product has been exposed to rain, water or liquid has been spilled on the product, disconnect the unit and allow it to dry out. Once dry, it may be tested too see if it still operates; however, do not open up the product.
  - c. If the product housing has been damaged.
  - d. If the product exhibits a distinct change in performance.
- 10. Avoid using the product during an electrical storm. There may be a remote risk of electric shock from lightning.

#### **FCC** notices

This unit has been tested and found to comply with the limits for a Class x digital device as specified in Part 15 and Part 68 of FCC rules. These limits provide reasonable protection against radio and TV interference in a residential area. However, your equipment might cause TV or radio interference even when operating properly. To eliminate interference, try one or more of the following corrective measures:

- a. Relocate or reorient the TV or radio.
- b. To the extent possible, increase the distance between the equipment and the TV or radio.
- c. Use outlets on different electrical circuits for the equipment and the TV or radio.

Changes or modifications not expressly approved by the party responsible for compliance could void the users authority to operate the equipment.

## **Warranty Information**

Phone Labs warrants to the original purchaser of the Enterprise<sup>™</sup> that under normal operating conditions this product will be free from defects in material and workmanship for a period of 12 months from the original date of purchase. Phone Labs' sole obligation under this warranty or under any other legal obligation is to repair or replace, at its option, the product if it is deemed defective by Phone Labs during the warranty period. This will be done free of charge with new or refurbished product or parts, at Phone Labs option, when the product is returned to Phone Labs, freight or postage prepaid with the original sales receipt during the warranty period. This warranty does not apply if the product has been otherwise misused, abused, accidentally damaged, or damaged or malfunctions or fails to function as a result of an act of God such as fire, flood or lightning (or other incidence of excessive or insufficient voltage) or failure to follow instructions.

# You are responsible for and must pre-pay shipping, handling and insurance costs relating to returning products for repair or replacement.

Any replacement Product will be warranted for the remainder of the original warranty period or for thirty (30) days, whichever is longer. The above remedies are the Consumer's exclusive remedies for breach of warranty. Phone Labs does not warrant against damages or defects in accessories or components not manufactured by Phone Labs, or against damages resulting from such non-Phone Labs made products or components. Phone Labs passes on to Buyer the warranty it received (if any) from the maker thereof for such non-Phone Labs made products or components.

#### In no event shall Phone Labs be liable for incidental or consequential damages.

This warranty gives you specific legal rights and you may have other rights which vary from state to state. Some states do not allow limitations on how long an implied warranty lasts or the exclusion or limitation of incidental or consequential damages, so the above limitations may not apply to you. No Phone Labs dealer nor any other person or entity other than Phone Labs may extend or modify this warranty and no such modification or extension shall be effective unless it is in writing.

ENT-ENG Version 1.3